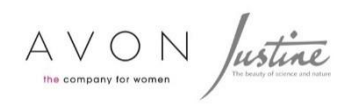

## **TJ FAST-FURIOUS** Mobile App Quick Guide

## 1. How to install the FNF Mobile App

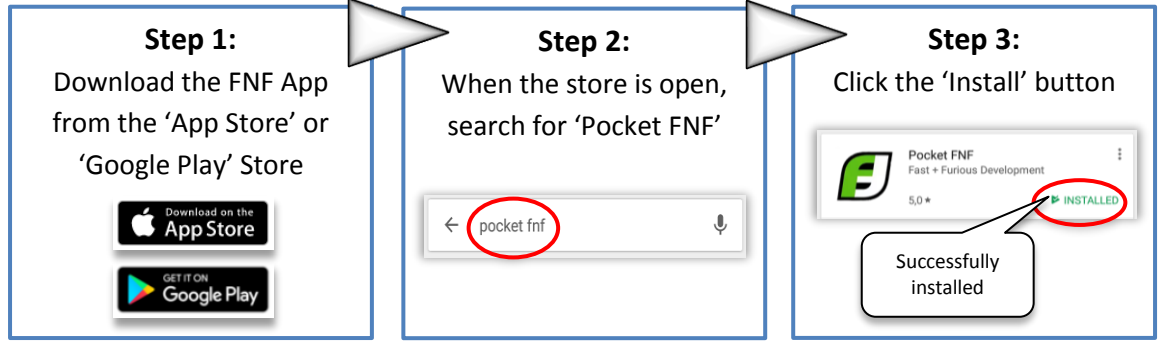

## 2. How to use the Fastway Mobile App

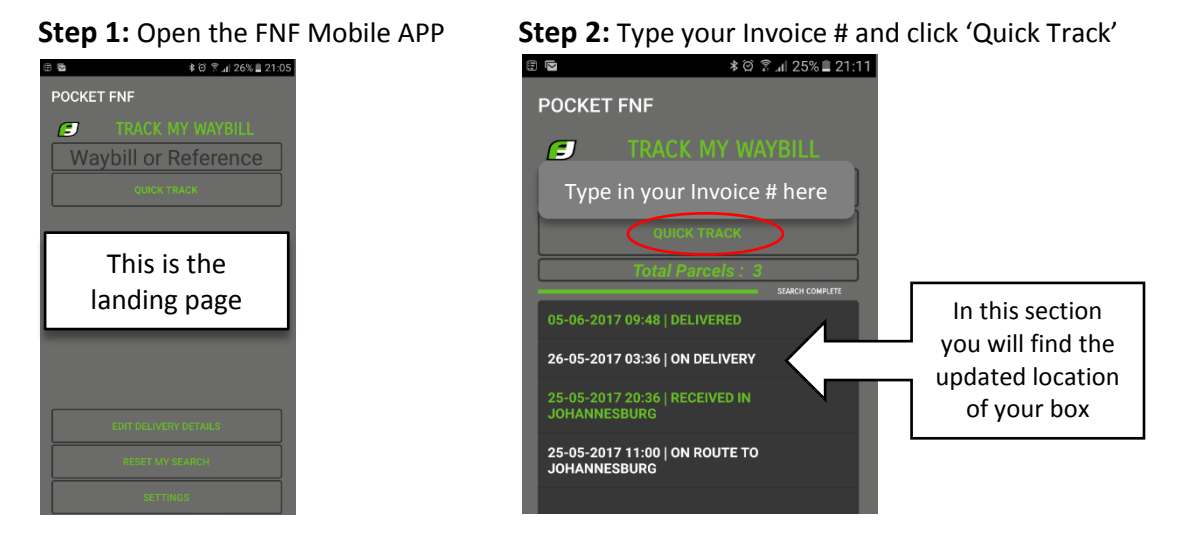

## 3. Important things to remember:

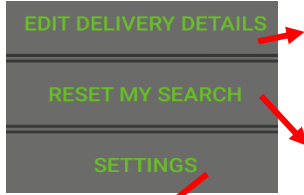

**EDIT DELIVERY DETAILS:** You are **not** able to change your delivery details on the FNF Mobile App, but you can tap on 'PHONE' and update your delivery details by speaking to a Contact Centre Agent. By clicking 'CANCEL' you will return to the main screen

**RESET MY SEARCH:** This will clear the last invoice number you entered.

Go to **'SETTINGS'** to register to receive tracking notifications of your order.

- By clicking on 'REGISTER' your information will be sent to us.
- By clicking on 'DONE', you will be directed back to the main screen.
- To deactivate notifications, click the button on the top right-hand corner: 'Switch notifications OFF'.